Numba Data parallel Python

# Data Parallel Essentials for Python: Bringing oneAPI to python

# Praveen Kundurthy

What is Data parallel Python?

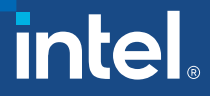

# Numba-Dpex

# • Agenda

- Overview of oneAPI
- Overview of Intel® oneAPI AI Analytics Toolkit
- Introduction to Numba-Data parallel extension (numba-dpex)
- Introduction to Data Parallel Control (dpctl)
- Device offloading using dpctl
- Introduce to @njit decorator and @kernel decorator • Introduction to Numba-Data parallel extension<br>• Introduction to Data Parallel Control (dpctl)<br>• Device offloading using dpctl<br>• Introduce to @njit decorator and @kernel dec<br>• Hands On Intel® DevCloud / JLSE<br>• Automatic o
- Introduce to @njit decorator and<br>Hands On Intel® DevCloud / JLSE<br>• Automatic offload using @njit<br>• Explicit Parallel offload using @r<br>• Dpctl Demo<br>• Compute follows data approach
	-
	- Explicit Parallel offload using @njit
	-
	-

# Programming Challenges for Multiple Architectures

Growth in specialized workloads

Variety of data-centric hardware required

Separate programming models and toolchains for each architecture are required today

Software development complexity limits freedom of architectural choice

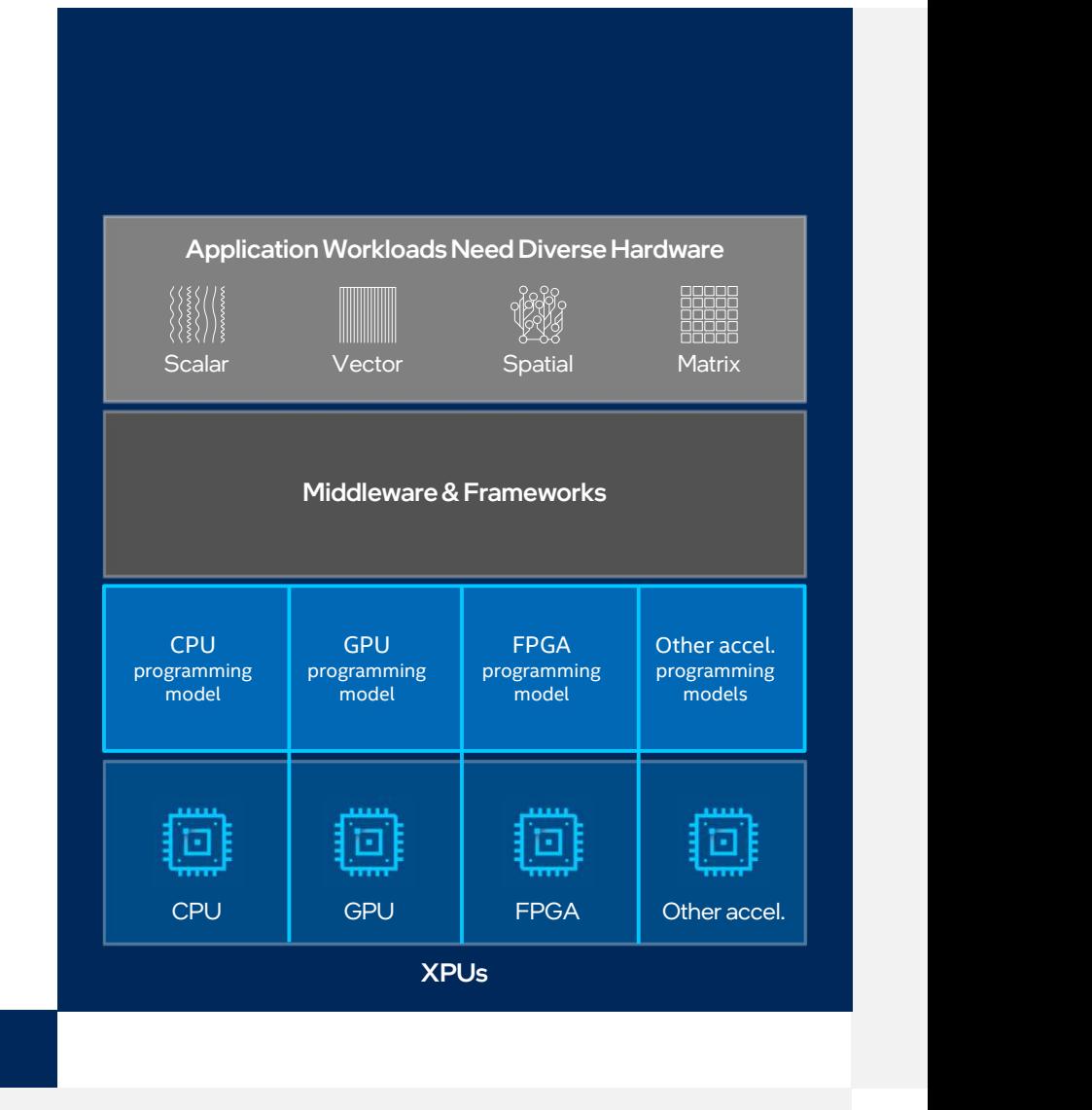

# **Introducing** oneAPI

Cross-architecture programming that delivers freedom to choose the best hardware

Based on industry standards and open specifications

Exposes cutting-edge performance features of latest hardware

Compatible with existing high-performance languages and programming models including C++, OpenMP, Fortran, and MPI

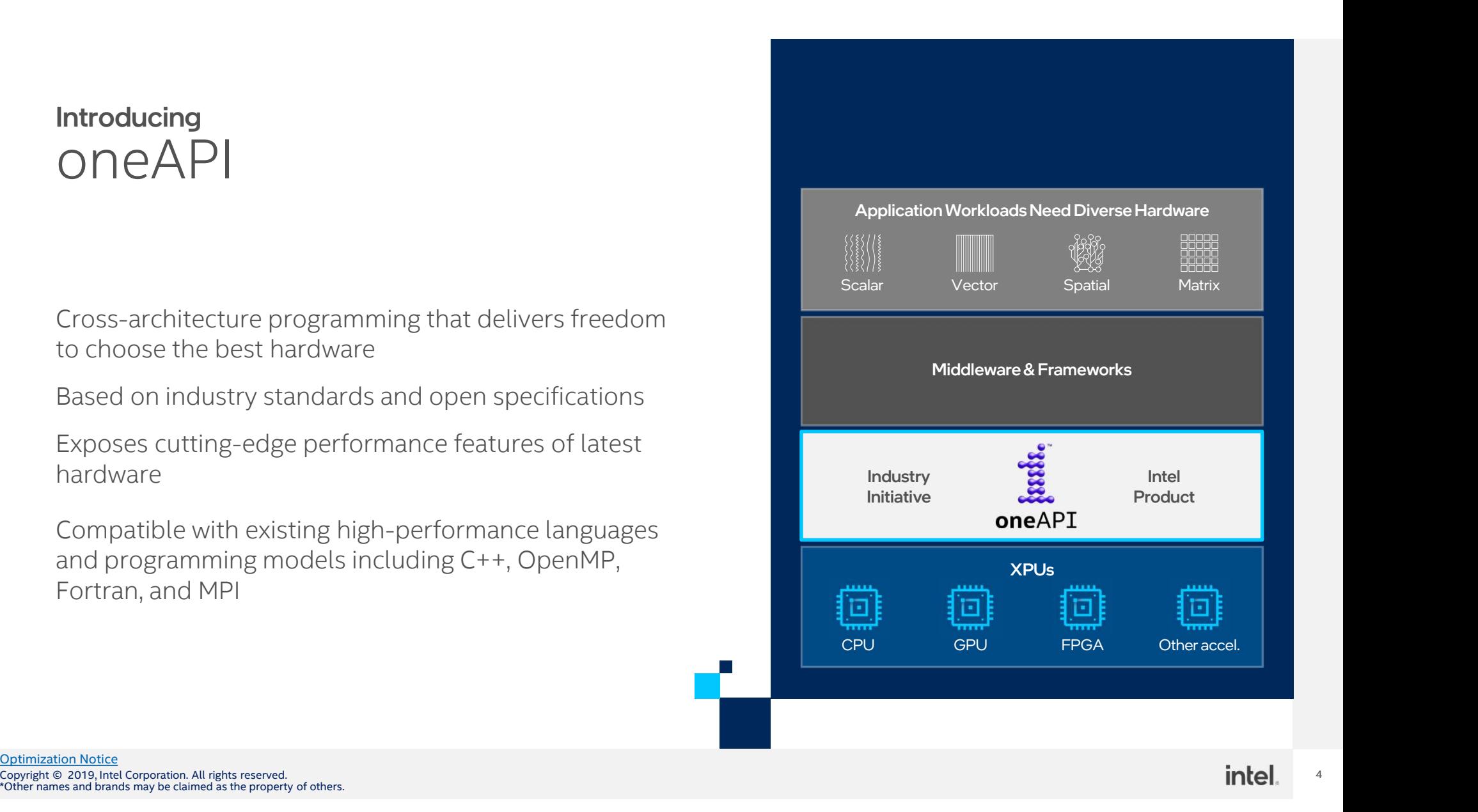

**Optimization Notice** 

# Intel<sup>®</sup> oneAPI Al Analytics Toolkit

Accelerate end-to-end AI and data analytics pipelines with libraries optimized for Intel® architectures

### Who Uses It?

Data scientists, AI researchers, ML and DL developers, Al application developers

### **Top Features/Benefits**

- Deep learning performance for training and inference with Intel optimized DL frameworks and tools
- Drop-in acceleration for data analytics and machine  $\blacksquare$ learning workflows with compute-intensive Python packages

ntol

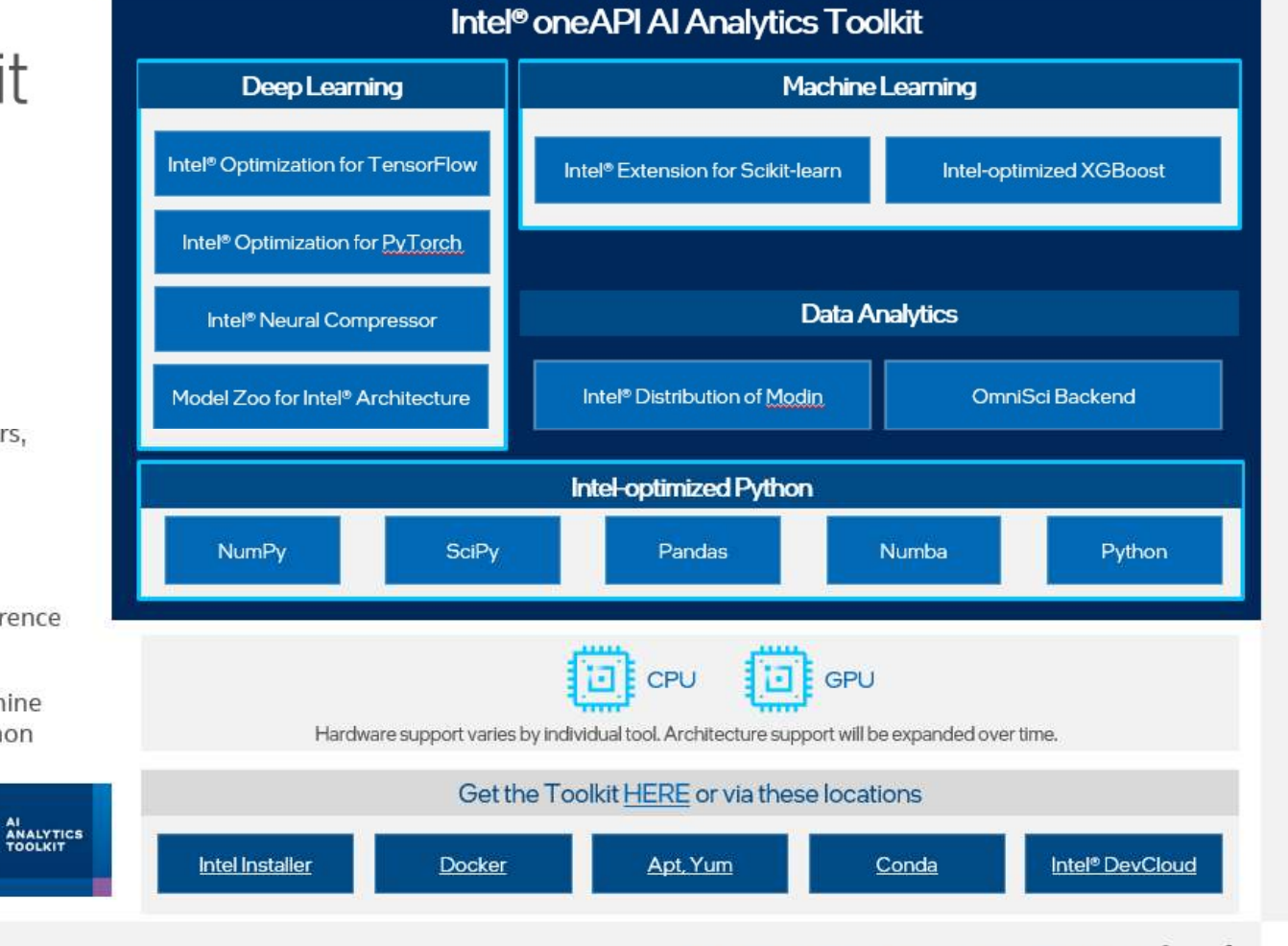

Learn More: software.intel.com/oneapi/ai-kit

# AI Software Stack for Intel XPUs

Intel offers a Robust Software Stack to Maximize Performance of Diverse Workloads

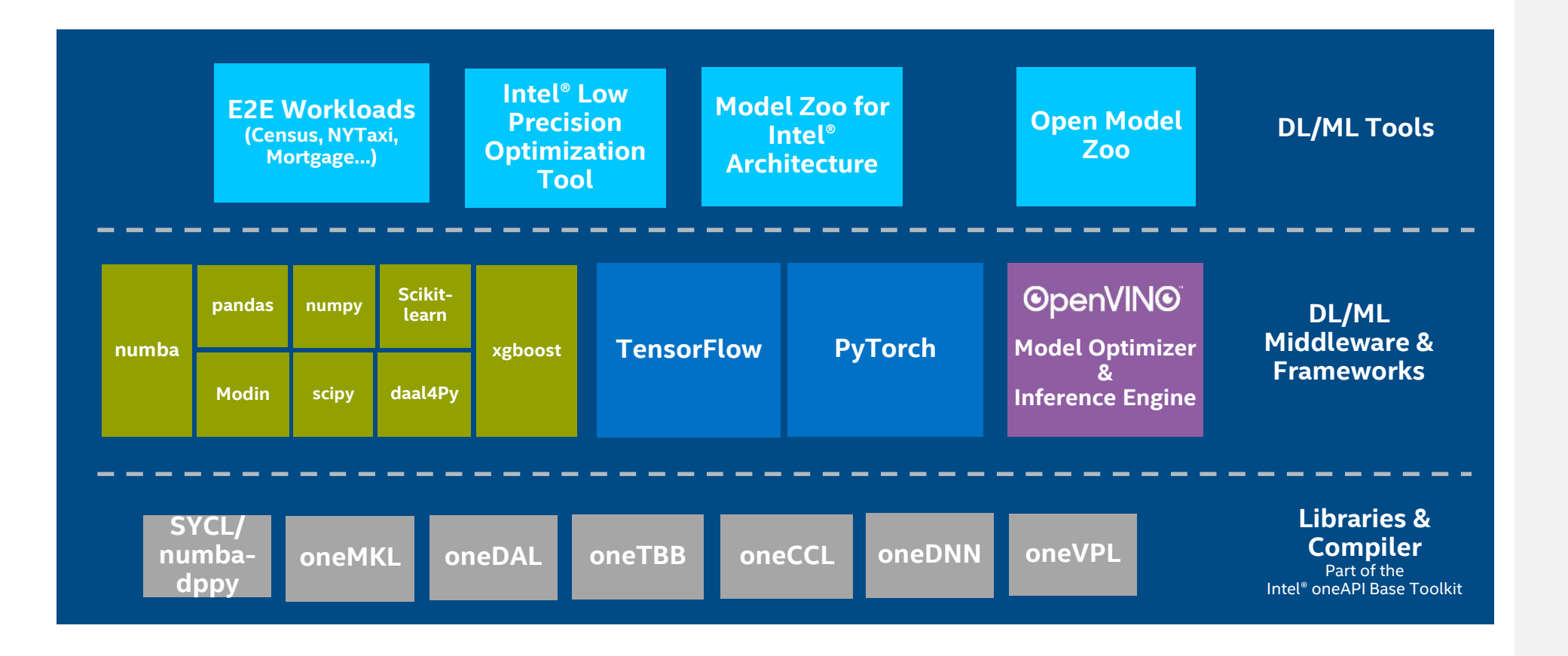

# Data Parallel Essentials for Python

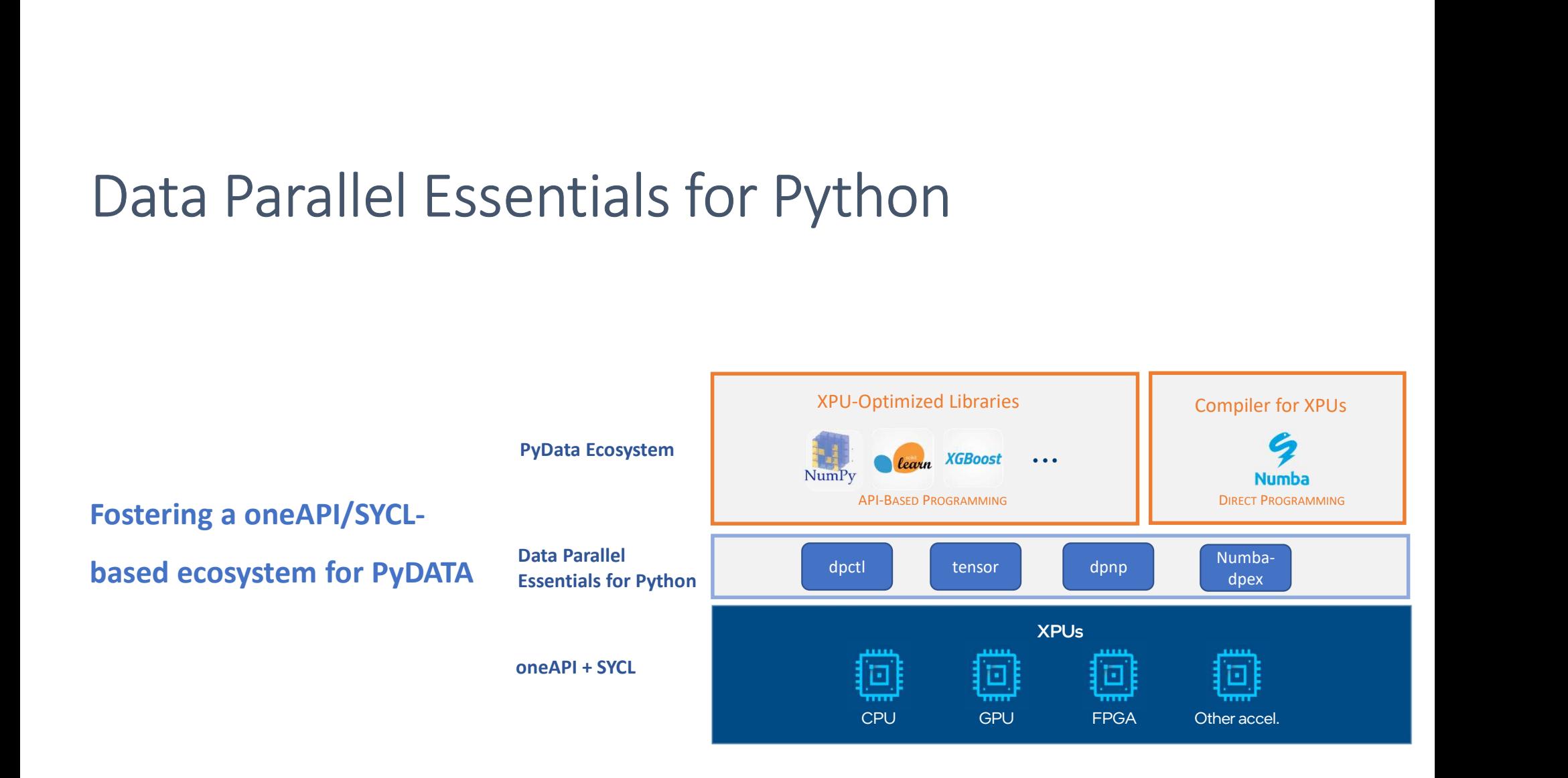

# dpctl – Data parallel control

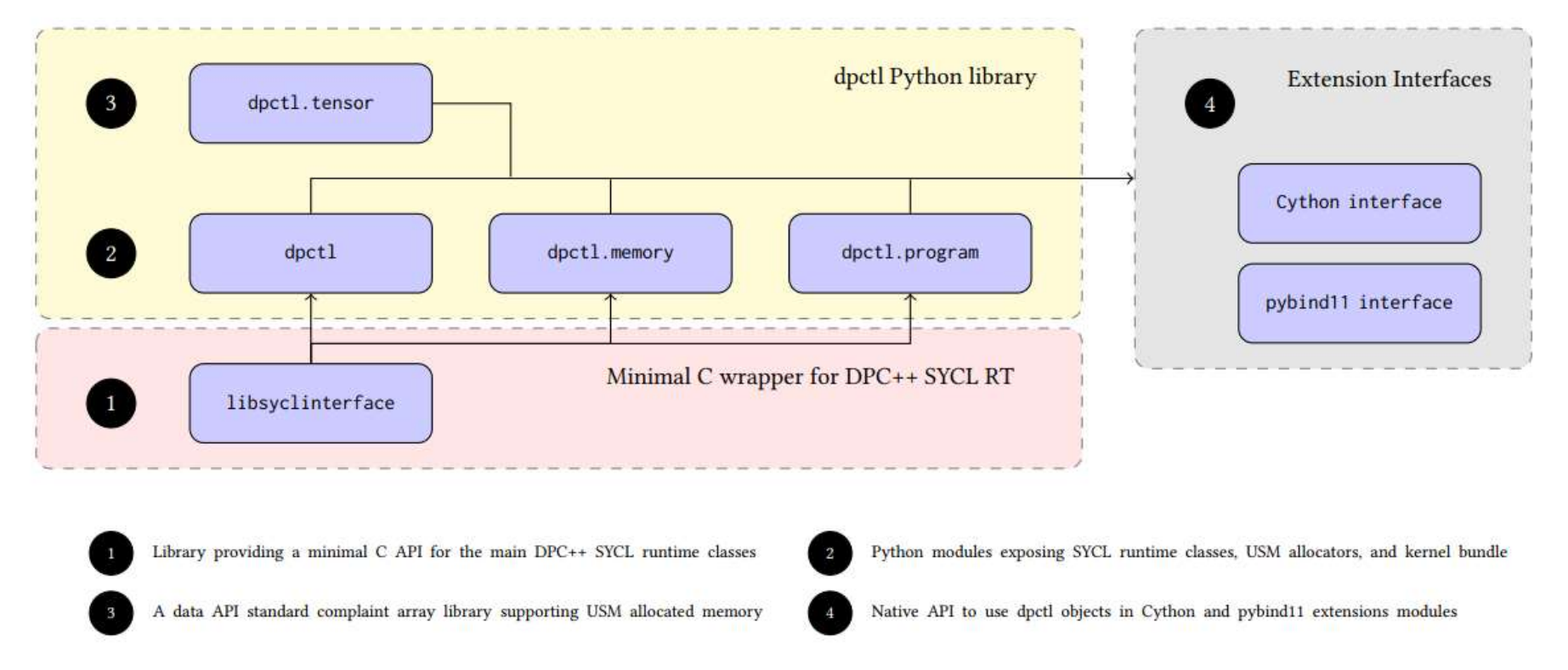

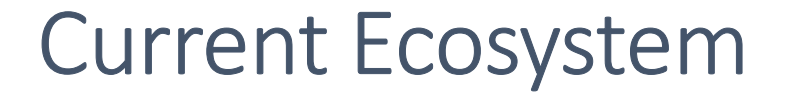

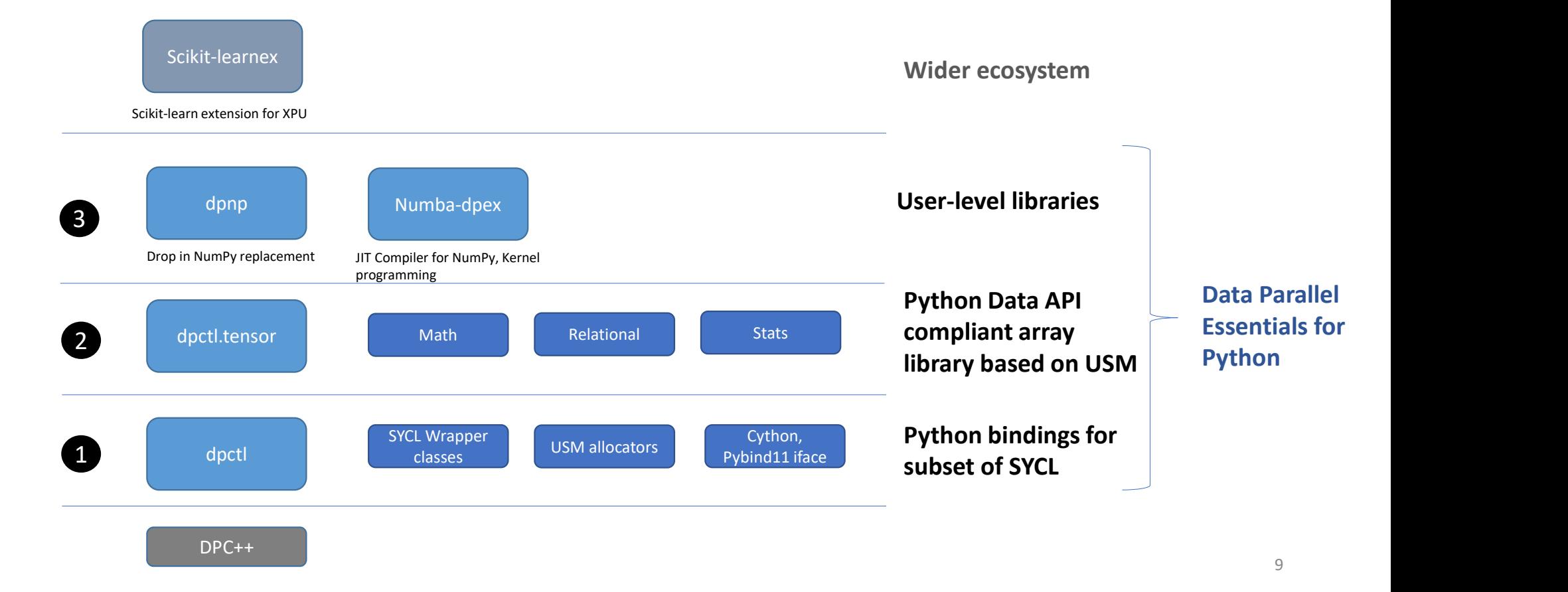

# Compute Follows data Compute Follows data<br>
- Pythonic offload model following array API spec (https://data-apis.org/array-api/latest/)<br>
- Offload happens where data currently resides ("compute follows data")<br>  $x = dp_a \text{array}([1,2,3])$ <br>  $x = dp_a \text{array}([1,$ Compute Follows data<br>
- Pythonic offload model following array API spec (https://data-apis.org/array-api/latest/<br>
- Offload happens where data currently resides ("compute follows data")<br>  $x = dp.array([1,2,3])$ <br>  $x = dp.array([1,2,3])$ <br>  $x = dp$

## Offload Model

- 
- 

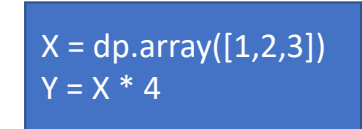

 $X = dp.array([1,2,3], device='gpu:0")$  $Y = X * 4$ 

 $X = dp.array([1,2,3], device='gpu:0")$  $Y = dp.array([1,2,3], device='gpu:1")$  $Z = X + Y$ 

executed on default device executed on "gpu:0" device Error! Arrays are on different devices

# Programming Model

### Compute Follows Data

- Programming Model<br>
Compute Follows Data<br>
 Pythonic offload model following array<br>
API spec API spec **Programming Model**<br> **Compute Follows Data**<br>
- Pythonic offload model following array<br>
API spec<br>
- Explicit control over execution based on<br>
data placement<br>  $\begin{array}{c|c}\n\text{Fessel} & \text{Fessel} \\
\text{RSE} & \text{Fessel} \\
\text{RSE} & \text{Fessel} \\
\text{RSE} & \text{F$
- data placement

```
placed into Y
# Arrays can be associated with another device
# (copy is performed if needed)
X1a = X1. to divice (device=dev)
```
# Numba-dpex

- Numba is a Just-in-time compiler for Python for NumPy arrays functions, and loops to speed up your applications written directly in Python.
- **Numba-dpex**<br>• Numba is a Just-in-time compiler for Python for NumPy arrays functions,<br>and loops to speed up your applications written directly in Python.<br>• Numba automatically offloads specific data-parallel sections of a function.
- Numba-dpex is a standalone extension to the Numba JIT compiler that adds SYCL programming capabilities to Numba

# dpctl SyclDevice

- A device represents a specific accelerator in the system.
- **Creating a queue for a specific device requires a device selector.**
- **This is a python equivalent for cl::sycl::device class**

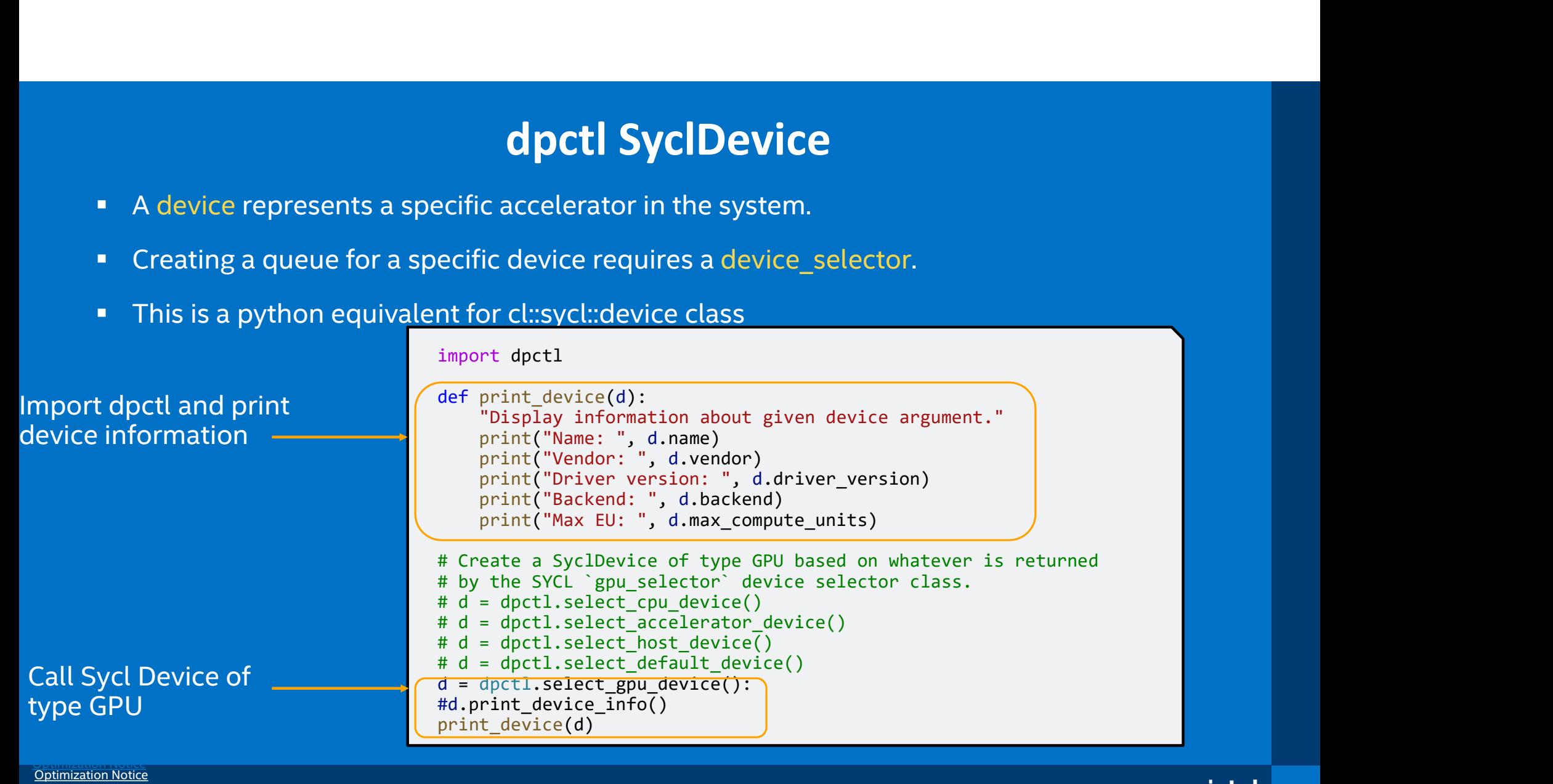

# Numba-dpex

@njit(parallel=True) def  $12$  distance(a, b, c) return  $np\_sum((a-b)**2)$ 

NumPy (array) style programming. Requires minimum code changes to compile existing

@njit(parallel=True) def  $12$  distance(a, b, c)  $s = 0.0$ for  $i$  in prange(len(a))  $s$  +=  $(a[i]-b[i])$ \*\*2 return s  $\bigcap_{\text{PEX}}$ <br>Array-style programming Explicit prange (parfor) loops<br>  $\bigcap_{\text{left (pair 1) = 1}} \bigcap_{\text{left ( right 2) = 1}} \bigcap_{\text{left ( right 3) = 1} \bigcap_{\text{left ( right 4) = 1} \bigcap_{\text{left ( right 5) = 1}} \bigcap_{\text{left ( right 6) = 1} \bigcap_{\text{left ( right 7) = 1} \bigcap_{\text{left ( right 8) = 1}} \bigcap_{\text{left ( right 9) =$ 

> Parfor-style programming. Preferred by some users when iteration space requires complex indexing. Unique for CPU. Intel extends to XPU via numba-dpex. No CUDA alternatives to date

### OpenCl-style kernel programming

@kernel(access\_type={"read\_only": ["a", "b"], write\_only:["c"]} def  $12$  distance(a, b, c)  $i =$  numba dpex.get global  $id(0)$  $j =$  numba dpex.get global  $id(1)$ sub = a[i,j] – b[i,j]  $sq = sub ** 2$ atomic.add(c, 0, sq) Array-style programming<br>
Array-style programming<br>  $\frac{(\text{inj it (partial-1))}\cdot\mathbf{x})}{(\text{def } 12 \text{ distance } (\mathbf{a}, \mathbf{b}, \mathbf{c}))}$ <br>  $\frac{(\text{inj it (partial-1))}\cdot\mathbf{x})}{(\text{def } 12 \text{ distance } (\mathbf{a}, \mathbf{b}, \mathbf{c}))}$ <br>  $\frac{(\text{inj it (partial-1))}\cdot\mathbf{x})}{(\text{def } 12 \text{ distance } (\mathbf{a}, \mathbf{b}, \mathbf{c}))}$ 

Most advanced programming model. Recommended to get highest performance on XPU yet avoiding DPC++. Nvidia @cuda.jit offers this programming model in Numba

# Automatic offload using @njit Decorator

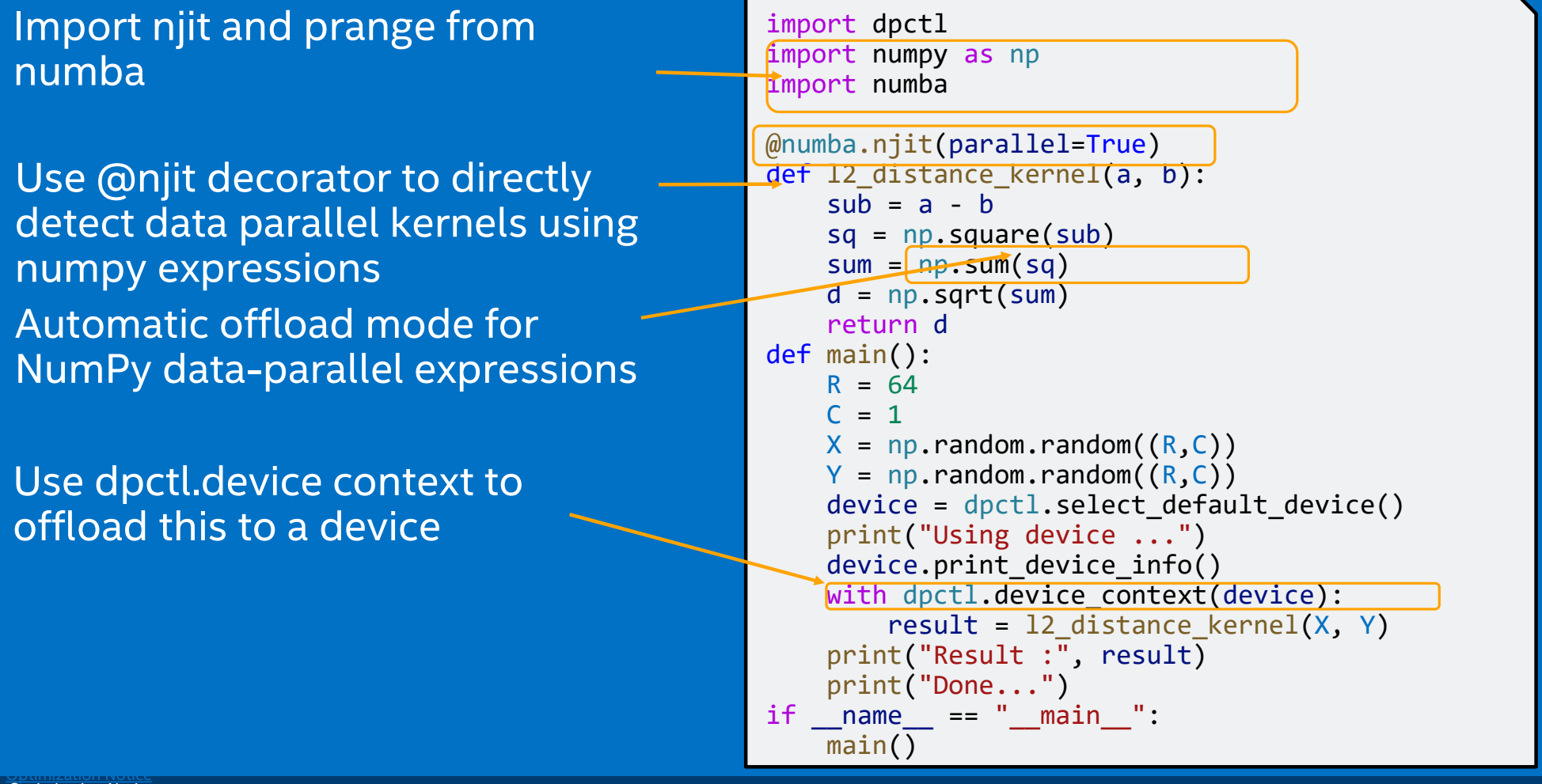

# Explicit parallel for loop - @njit Decorator

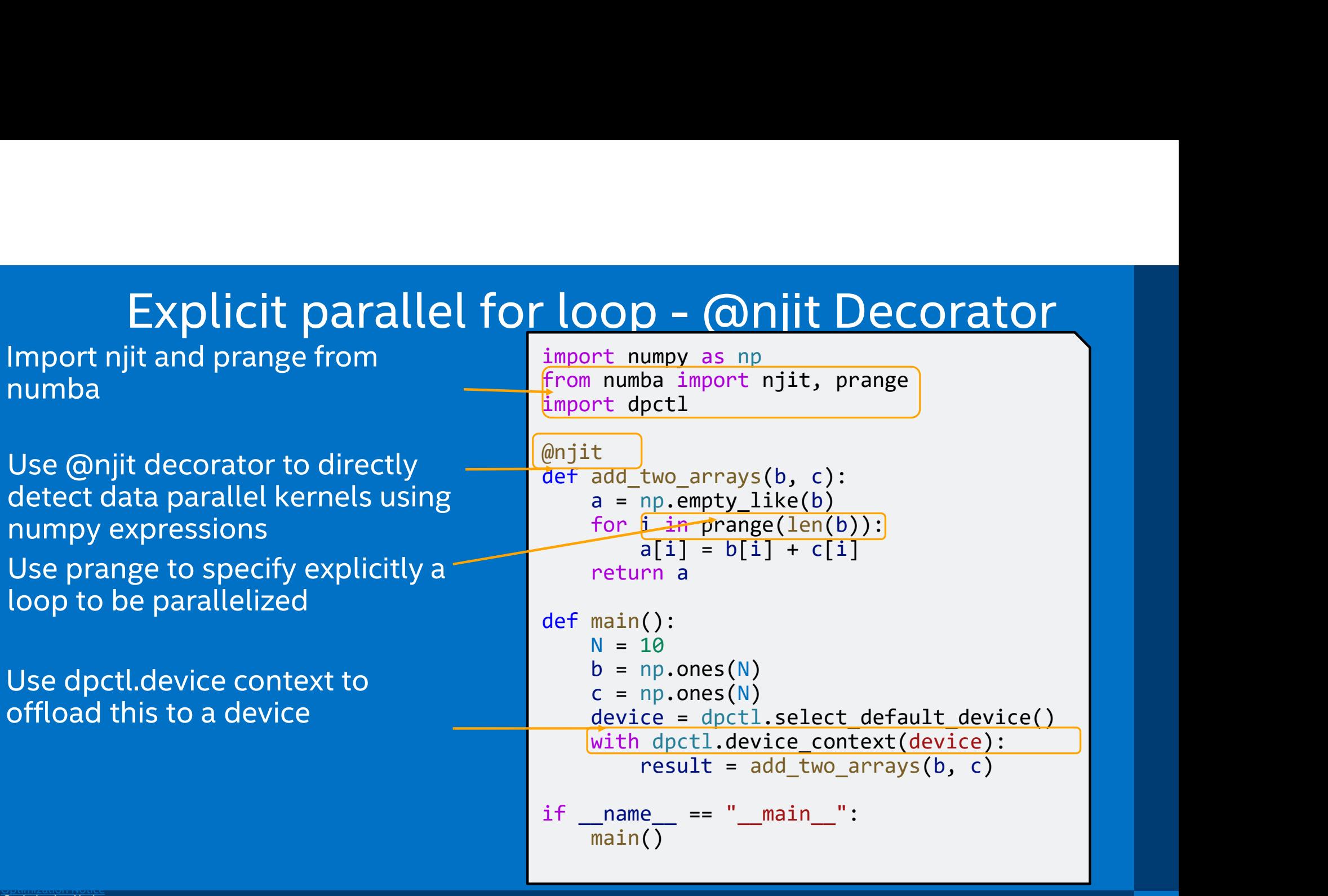

# @dppy.kernel Decorator

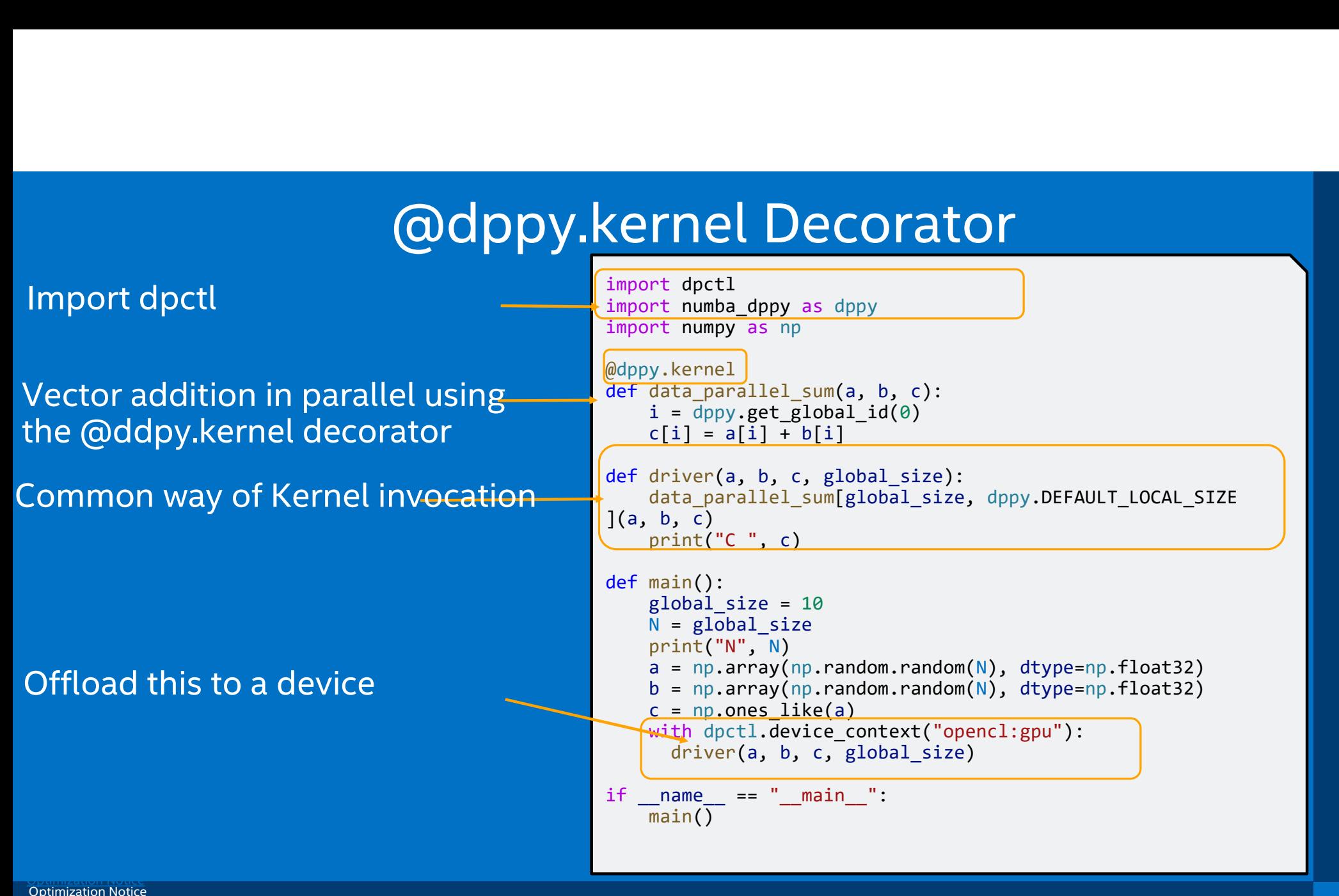

# Pairwise distance using @dppy.kernel

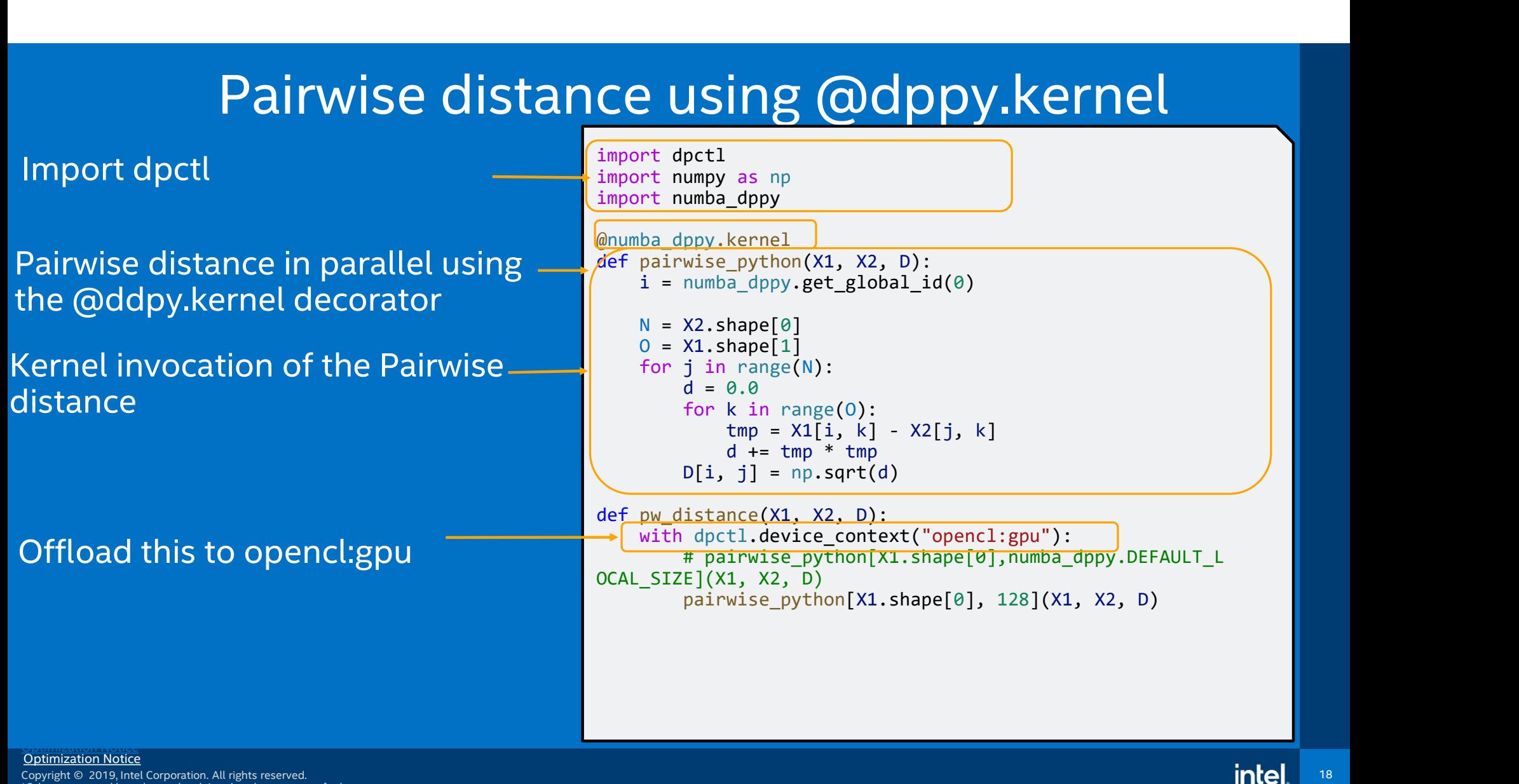

\*Other names and brands may be claimed as the property of others.

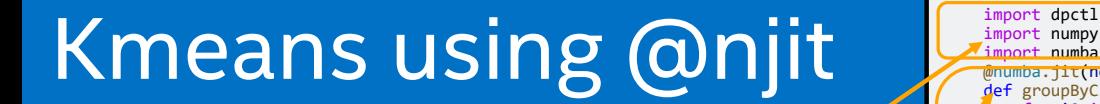

Import dpctl

Kmeans in parallel using the @njit decorator. Determine the Euclidean distance from the cluster center to each point

Assign points to cluster and update the centroids array after computation

Offload this to opencl:gpu

Parallel for loops using numba.prange

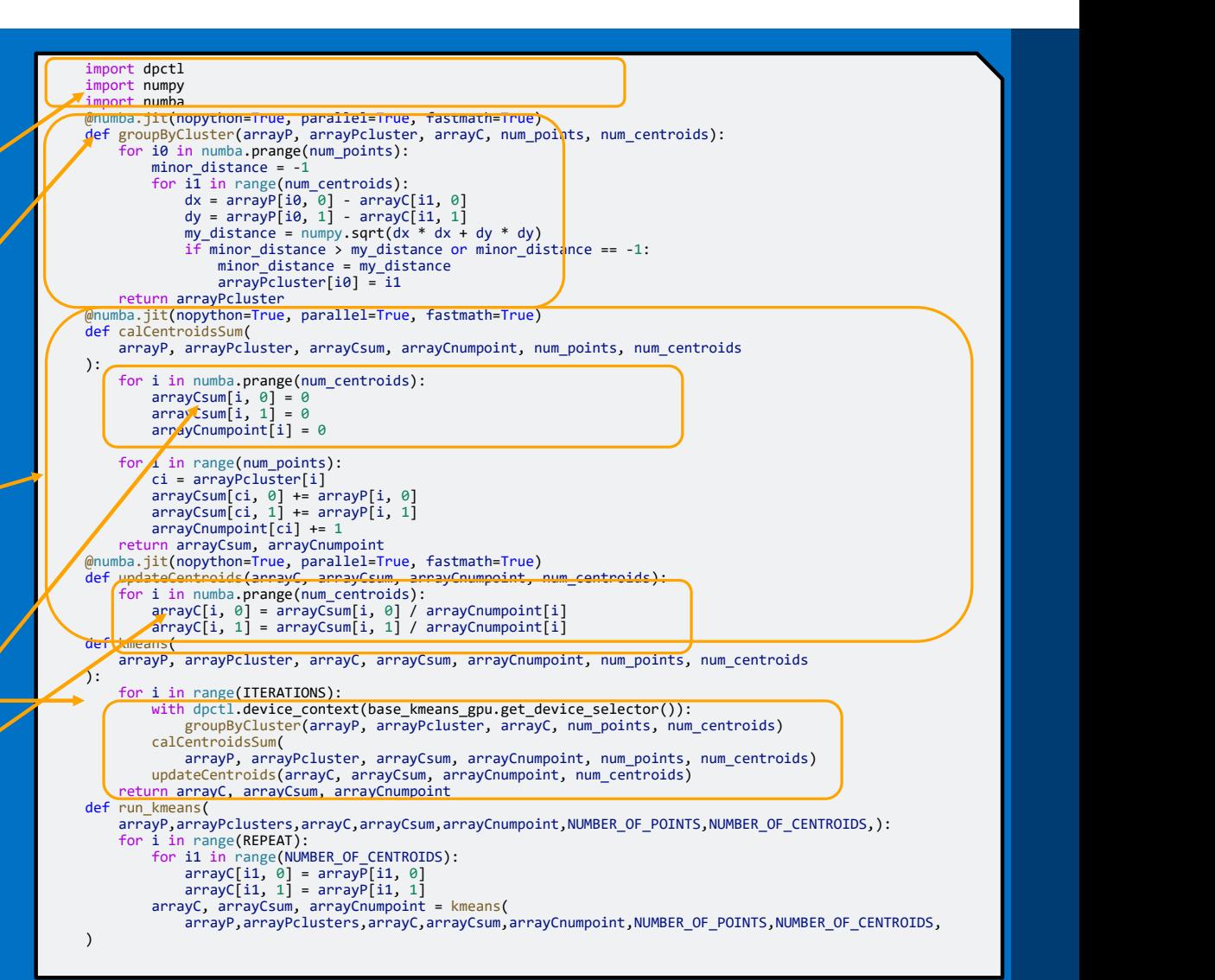

# Black Scholes using @njit

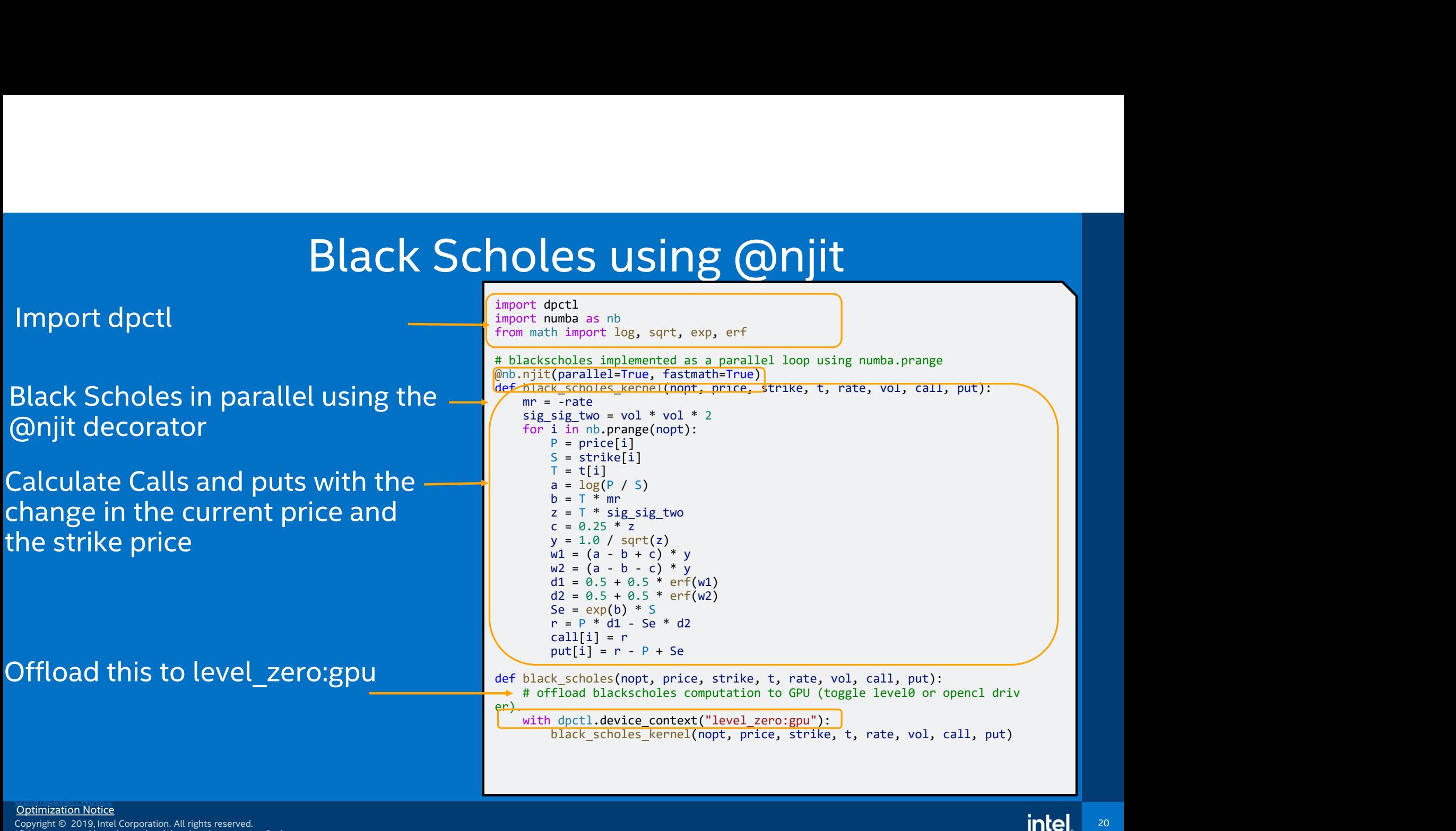

\*Other names and brands may be claimed as the property of others.

# Learn More at the Intel® DevCloud for oneAPI Free Access, A Fast Way to Start Coding

A development sandbox to develop, test and run workloads across a range of Intel® CPUs, GPUs, and FPGAs using Intel's oneAPI software

For customers focused on data-centric workloads on a variety of Intel® architecture

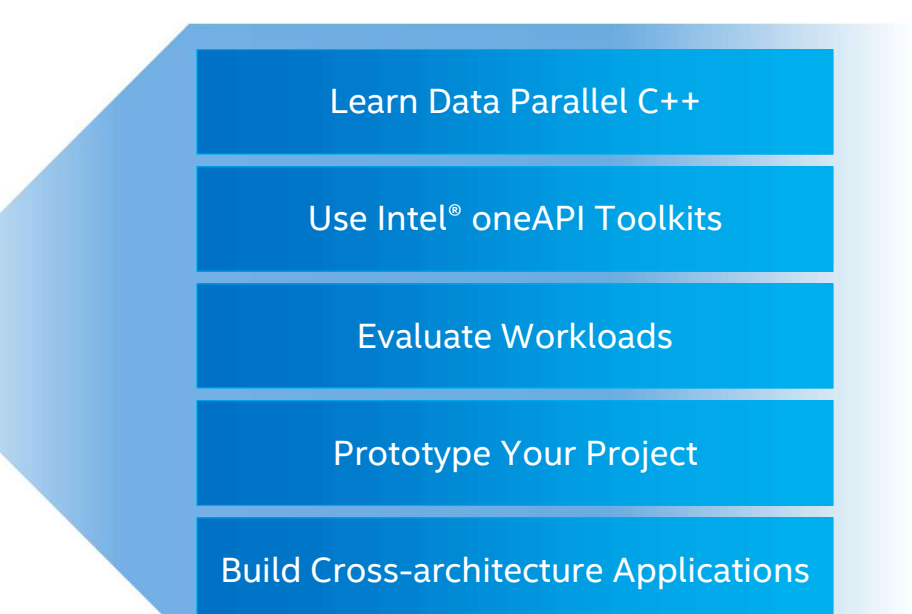

No Downloads | No Hardware Acquisition | No Installation | No Set-up & Configuration

# Get Up & Running in Seconds!

https://devcloud.intel.com/oneapi/get\_started/

**Optimization Notice**<br> **Copyright © 2019, Intel Corporation. All rights reserved.** \*Other names and brands may be claimed as the property of others.

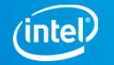

# Running Numba\_DPPY Essentials on JLSE CLI<br>1) qsub -n1 -t 180 -q iris –I<br>2) module use /soft/restricted/CNDA/modulefiles 20 Running Numba\_DPPY Esse<br>1) qsub -n1 -t 180 -q iris –I<br>1) module use /soft/restricted/CNDA<br>3) module add oneapi 2011 Running Numba\_DPPY Essentials on JLSE<br>
2) qsub -n1 -t 180 -q iris –1<br>
2) module use /soft/restricted/CNDA/modulefiles<br>
3) module add oneapi<br>
4) source \$IDPROOT/bin/activate 2003 Rumba\_DPPY Esse<br>
2) qsub -n1 -t 180 -q iris -l<br>
2) module use /soft/restricted/CNDA<br>
3) module add oneapi<br>
4) source \$IDPROOT/bin/activate<br>
5) conda create -n <NEW ENV> --clon 9 Xunning Numba\_DPPY Essentials<br>
4) qsub -n1 -t 180 -q iris –l<br>
4) module use /soft/restricted/CNDA/modulefiles<br>
4) source \$IDPROOT/bin/activate<br>
5) conda create -n <NEW\_ENV> --clone \$AURORA<br>
6) conda activate <NEW\_ENV> Running Numba\_DPPY Essentials on JLSE CLI<br>1) qsub -n1 -t 180 -q iris –l<br>2) module use /soft/restricted/CNDA/modulefiles<br>3) module add oneapi<br>4) source \$IDPROOT/bin/activate<br>5) conda create -n <NEW\_ENV> --clone \$AURORA\_BASE Running Numba\_DPPY Essentials on<br>
1) qsub -n1 -t 180 -q iris -l<br>
2) module use /soft/restricted/CNDA/modulefi<br>
3) module add oneapi<br>
4) source \$IDPROOT/bin/activate<br>
5) conda create -n <NEW\_ENV> --clone \$AURO<br>
6) conda act

- 
- -<br>
1) qsub -n1 -t 180 -q iris -l<br>
2) module use /soft/restricted/CNDA/modul<br>
3) module add oneapi<br>
4) source \$IDPROOT/bin/activate<br>
5) conda create -n <NEW\_ENV> --clone \$AU<br>
6) conda activate <NEW\_ENV><br>
7) conda install pa 2) module use /soft/restricted/CNDA/module<br>3) module add oneapi<br>4) source \$IDPROOT/bin/activate<br>5) conda create -n <NEW\_ENV> --clone \$AUR<br>6) conda activate <NEW\_ENV><br>7) conda install packaging<br>8) export SYCL\_DEVICE\_FILTER=
- 
- 
- 
- 
- 
- 
- 
- expression and oneapi<br>
9) module add oneapi<br>
4) source \$IDPROOT/bin/activate<br>
5) conda create -n <NEW\_ENV> --clone \$AURORA\_BASE\_ENV<br>
6) conda activate <NEW\_ENV><br>
7) conda install packaging<br>
8) export SYCL\_DEVICE\_FILTER=ope 10)Navigate to AI-and-Analytics/Jupyter/Numba\_DPPY\_Essentials\_training

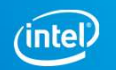

# Hands-on Coding on Intel® ds-on Coding on Inte<br>DevCloud / JLSE

1) Included with the oneAPI install is the Intel Distribution of Python. The base environment does not have Jupyter lab included so it will be necessary<br>1. a. source \$IDPROOT/bin/activate<br>1. Now create a custom environment to create a custom python environment. a. source \$IDPROOT/bin/activate<br>b. source \$IDPROOT/bin/activate<br>b. Now create a custom environment.<br>b. Now create a custom environment by cloning your local environment<br>i. conda create -n <NEW\_ENV> --clone \$AURORA\_BASE\_ENV b. Now create a custom python environment.<br> **a. source \$IDPROOT/bin/activate**<br> **b.** Now create a custom environment by cloning your local environment<br>
i. conda create -n <NEW\_ENV> --clone \$AURORA\_BASE\_ENV(takes a few mins) I with the oneAPI install is the Intel Distribution of Python. The base environment does not have Jup<br>
a custom python environment.<br>
urce \$IDPROOT/bin/activate<br>
ww create a custom environment by cloning your local environm cluded with the oneAPI install is the Intel Distribution of Python. The base<br>create a custom python environment.<br>**a. source \$IDPROOT/bin/activate**<br>b. Now create a custom environment by cloning your local environment<br>i. con d with the oneAPI install is the Intel Distribution of Python. The base environme<br>
e a custom python environment.<br>
urce \$IDPROOT/bin/activate<br>
w create a custom environment by cloning your local environment<br>
i. conda creat d with the oneAPI install is the Intel Distribution of Python. The base environment<br>
a custom python environment.<br>
urce \$IDPROOT/bin/activate<br>
we create a custom environment by cloning your local environment<br>
i. conda crea is a with the oneAPI install is the Intel Distribution of Python. The base environment does not have Jupyter lab included so it will be necessary<br>
are a custom python environment<br>
i. conda create -n <NEW\_ENV> --clone \$AURO iv. Now the one API install is the Intel Distribution of Python. The base environment<br>
e a custom python environment.<br>
iurce \$IDPROOT/bin/activate<br>
iurce \$IDPROOT/bin/activate<br>
iurce & acustom environment by cloning your l ded with the one API install is the Intel Distribution of Python. The base environment does not have Jupyter lab included so it will be necessary<br>
orceate a custom epidnon environment<br>
1. conda create a custom environment I with the oneAPI install is the Intel Distribution of Python. The base environm<br>
e a custom python environment.<br>
urce \$IDPROOT/bin/activate<br>
we create a custom environment by cloning your local environment<br>
i. conda creat Explored with the one-Pri Install Is the Inter Distribution of Python. The base environment does not nave Jupyter<br>
create a custom python environment.<br> **a.** source \$IDPROOT/bin/activate<br>
b. Now create a custom environment

- b. Now create a custom environment by cloning your local environ<br>
i. conda create -n <NEW\_ENV> --clone \$AURORA\_BASE\_ENV<br>
c. To activate the new environment<br>
i. conda activate <NEW\_ENV><br>
ii. conda activate <NEW\_ENV><br>
ii. c
- urce \$IDPROOT/bin/activate<br>
w create a custom environment by cloning your local environment<br>
i. conda create -n <NEW\_ENV> --clone \$AURORA\_BASE\_ENV(takes a fev<br>
activate the new environment<br> **i. conda activate <NEW\_ENV>**<br>
i
	- -
		-
	- b. Conditional and anti-view of parameters of the samples for the samples to work for opend gou driver)<br>i. conda activate <NEW\_ENV><br>ii. conda install packaging (install needed packaging)<br>iii. export SYCL\_DEVICE\_FILTER=open
		-
	- -
	- -
- -
- i. conda create -n <NEW\_ENV> --clone \$AURORA\_BASE\_ENV(takes a<br>
c. To activate the new environment<br>
i. conda activate <NEW\_ENV><br>
ii. conda install packaging (install needed packaging)<br>
iii. export SYCL\_DEVICE\_FILTER=opencl i. conda activate <NEW\_ENV><br>ii. conda install packaging (install needed packaging)<br>iii. export SYCL\_DEVICE\_FILTER=opencl (set this env variable for th<br>iv. Now you can run the samples in the CLI<br>d. Optional: Now install Jup
	-
- 1) Important: From a different local ssh session, separate from the one you used to obtain the<br>iris node tunnel directly to your iris node. It is assumed that an iris node has been allocated<br>by a user.<br>a.It will look like: iris node tunnel directly to your iris node. It is assumed that an iris node has been allocated by a user. mportant: From a different local ssh session, separate from the one you used to obtain the<br>is node tunnel directly to your iris node. It is assumed that an iris node has been allocated<br>y a user.<br>a.It will look like: userna 2) Important: From a different local ssh session, separate from the one you used to obtain the<br>
iris node tunnel directly to your iris node. It is assumed that an iris node has been allocated<br>
by a user.<br> **a. It will look** mportant: From a different local ssh session, separate<br>is node tunnel directly to your iris node. It is assumed<br>y a user.<br>**a. It will look like: username@iris<#>**<br>**b. example: ssh -v -J jlse -L 8989:localh<br><b>i.Note:** the po 3) Nintenting the total same session, separate from the one you disease to solidar the trist incode turnel directly to your iris node. It is assumed that an iris node has been allocated by a user.<br> **a. It will look like: u** 
	- a.It will look like: username@iris<#>
	-

i.Note: the ports need to be free on your local machine

- paste that into your browser.
	- http://localhost:8989/lab?token=8135de98c....
- started.

# Summary

- Illustrate How oneAPI Can help solve the challenges of programming in a heterogeneous world
- How to use Data Parallel Python and Data Parallel Control
- Performed 3 code walkthroughs demonstrating:
- A Pairwise Algorithm using Jit and Kernel decorators on CPU and GPU Performed 3 code walkthroughs demonstrating:<br>• A Pairwise Algorithm using Jit and Kernel decorators on CPU and GPU<br>• A Kmeans Algorithm using Jit and Kernel decorators on CPU and GPU<br>• A Gpairs Algorithm using Jit and Kern
	- A Kmeans Algorithm using Jit and Kernel decorators on CPU and GPU
	-
- Explored via hands on activities the following algorithms in depth Gpairs Algorithm
	- Pairwise Algorithm
	- Kmeans Algorithm
	-

# Thanks for attending the session

# **NOTICES &**

- This document contains information on products, services and/or processes in development. All information provided here is subject to change without notice. Contact your<br>The products and services described may contain defe Intel representative to obtain the latest forecast, schedule, specifications and roadmaps.
- The products and services described may contain defects or errors known as errata which may cause deviations from published specifications. Current characterized errata are available on request. No product or component can This document contains information on products, services and/or processes in development. All information provided here is subject to change without notice. Contact your<br>The products and services described may contain defe enabled hardware, software or service activation. Learn more at intel.com, or from the OEM or retailer.
- Software and workloads used in performance tests may have been optimized for performance only on Intel microprocessors. Performance tests, such as SYSmark and MobileMark, are measured using specific computer systems, components, software, operations and functions. Any change to any of those factors may cause the results to vary. You should consult other information and performance tests to assist you in fully evaluating your contemplated purchases, including the performance of that product when combined with other products. For more complete information visit www.intel.com/benchmarks.
- INFORMATION IN THIS DOCUMENT IS PROVIDED "AS IS". NO LICENSE, EXPRESS OR IMPLIED, BY ESTOPPEL OR OTHERWISE, TO ANY INTELLECTUAL PROPERTY RIGHTS IS metrepresentative to obtain the tatest forecast, schedute, specifications and padmitaps.<br>The products and services described may contain defects or errors known as errata which may cause deviations from published specifica INFORMATION INCLUDING LIABILITY OR WARRANTIES RELATING TO FITNESS FOR A PARTICULAR PURPOSE, MERCHANTABILITY, OR INFRINGEMENT OF ANY PATENT, COPYRIGHT OR OTHER INTELLECTUAL PROPERTY RIGHT. - Solviet and workology such an energy internation and performance easy in your controller than the minimiple boat of performance of that product any you should consult other information and performation and functions. An
- other countries.

### Optimization Notice

Intel's compilers may or may not optimize to the same degree for non-Intel microprocessors for optimizations that are not unique to Intel microprocessors. These NFORMATION INCLUDING LIABILITY OR WARRANTIES RELATING TO FITNESS FOR A PARTICULAR PURPOSE, MERCHANTABILITY, OR INFRINGEMENT OF ANY PATENT,<br>COPYRIGHT OR OTHER INTELLECTUAL PROPERTY RIGHT.<br>Copyright ©, Intel Corporation. All optimization on microprocessors not manufactured by Intel. Microprocessor-dependent optimizations in this product are intended for use with Intel microprocessors. Certain optimizations not specific to Intel microarchitecture are reserved for Intel microprocessors. Please refer to the applicable product User and Reference Guides for more information regarding the specific instruction sets covered by this notice. Notice revision #20110804

# Intel.